## Orders - Ordering a Food Chart

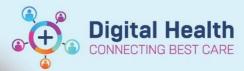

Digital Health Quick Reference Guide

## This Quick Reference Guide will explain how to: Order a Food Chart

- Select Orders, then click on Add
- In the search box type "Food", select either Food Chart or Food Chart (scheduled Meal Times)

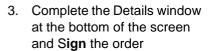

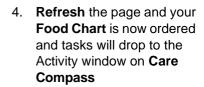

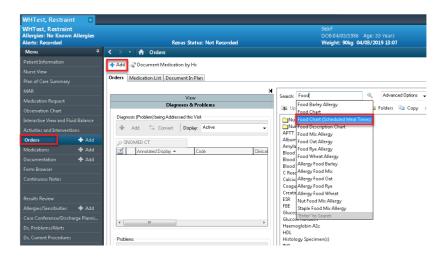

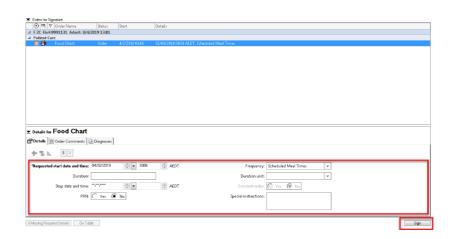

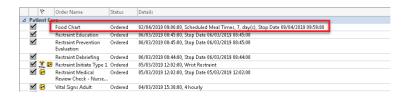

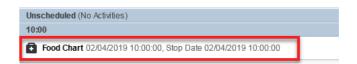

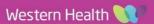